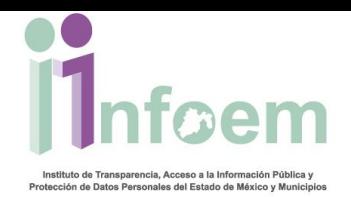

## **REGISTRÓ DE SOLICITUDES VÍA MÓDULO DE ACCESO (FÍSICAS).**

De conformidad con lo establecido en el artículo 152, 155 y 156 de la multicitada Ley, cualquier persona puede ejercer su derecho de acceso a la información, esto cuando se trate de la presentación de una solicitud por escrito libre o en los formatos proporcionados por el Instituto a través de la Unidad de Información respectiva o vía electrónica a través del sistema automatizado (ver apartado de Registro de Solicitudes Vía Electrónica).

Para iniciar con el proceso del ingreso de una solicitud de información a través del módulo de acceso, se puede hacer de 3 formas: mediante la presentación de un escrito libre, donde se especifique cuando menos el nombre completo del ciudadano, dirección para oír y recibir notificaciones, descripción clara y precisa de la información que se solicita y modalidad de entrega. La otra forma es mediante la presentación de un formato autorizado por el instituto, el cual lo puede descargar directamente el ciudadano de la página electrónica **www.infoem.org.mx**; y la última es de manera presencial cargando la solicitud en el SAIMEX; siguiendo para ello los pasos que a continuación se detallan.

Primeramente y de acuerdo a la imagen que aparece abajo, debes teclear tu nombre de usuario referente al perfil del módulo de acceso, en el campo de texto denominado **"Usuario"**, y tu contraseña en el campo de texto **"Contraseña",** e inmediatamente deberás dar clic en el botón **"Ingresar"**.

Instituto de Transparencia, Acceso a la Información Pública y Protección de Datos Personales del Estado de México y Municipios

Tels. (722) 2 26 19 80 \* Lada sin costo: 01 800 821 0441 \* www.infoem.org.mx

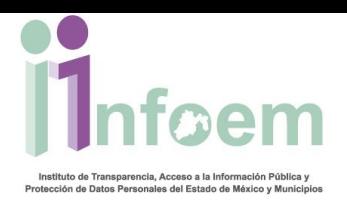

Instituto

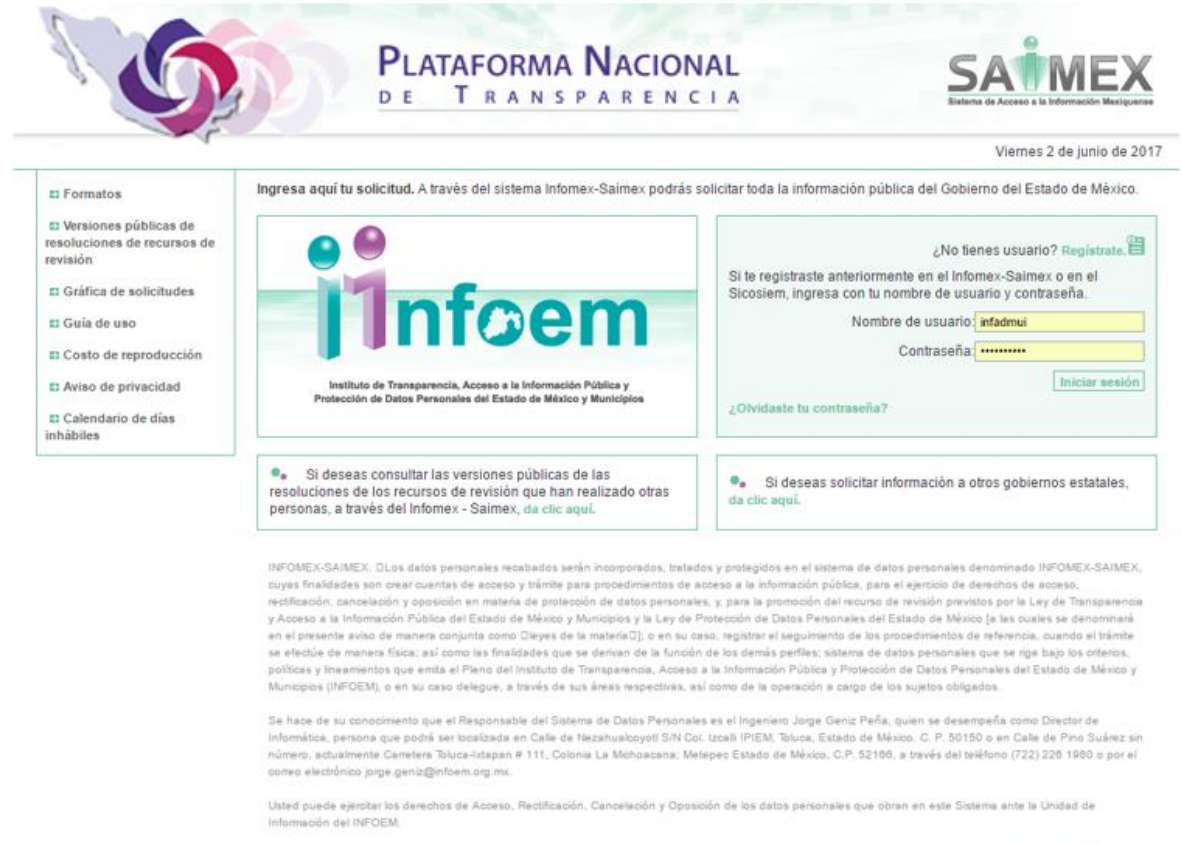

Finalmente, se le invita consultar el aviso de privacidad completo del CINFOMEX-SAINEXG, el cual se encuentra disponible en la página www.imfoem.org.mx

Una vez que ingresó al sistema con el perfil de Módulo de Acceso, visualizarás la pantalla con el menú principal como aparece a continuación.

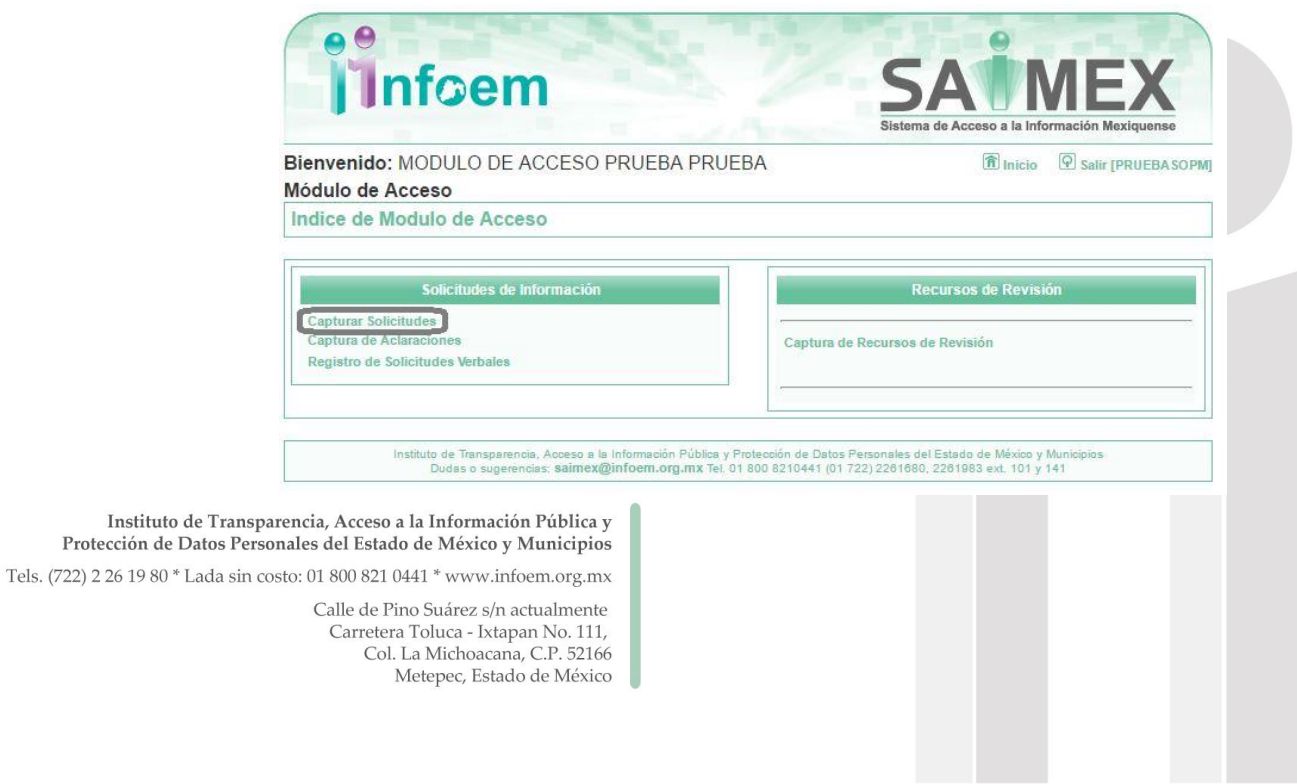

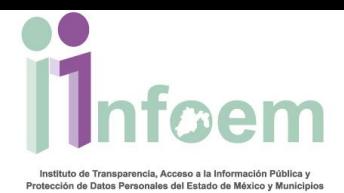

Como se muestra en la imagen anterior, deberás dar clic en: **"Capturar Solicitudes"**, apareciendo la siguiente pantalla:

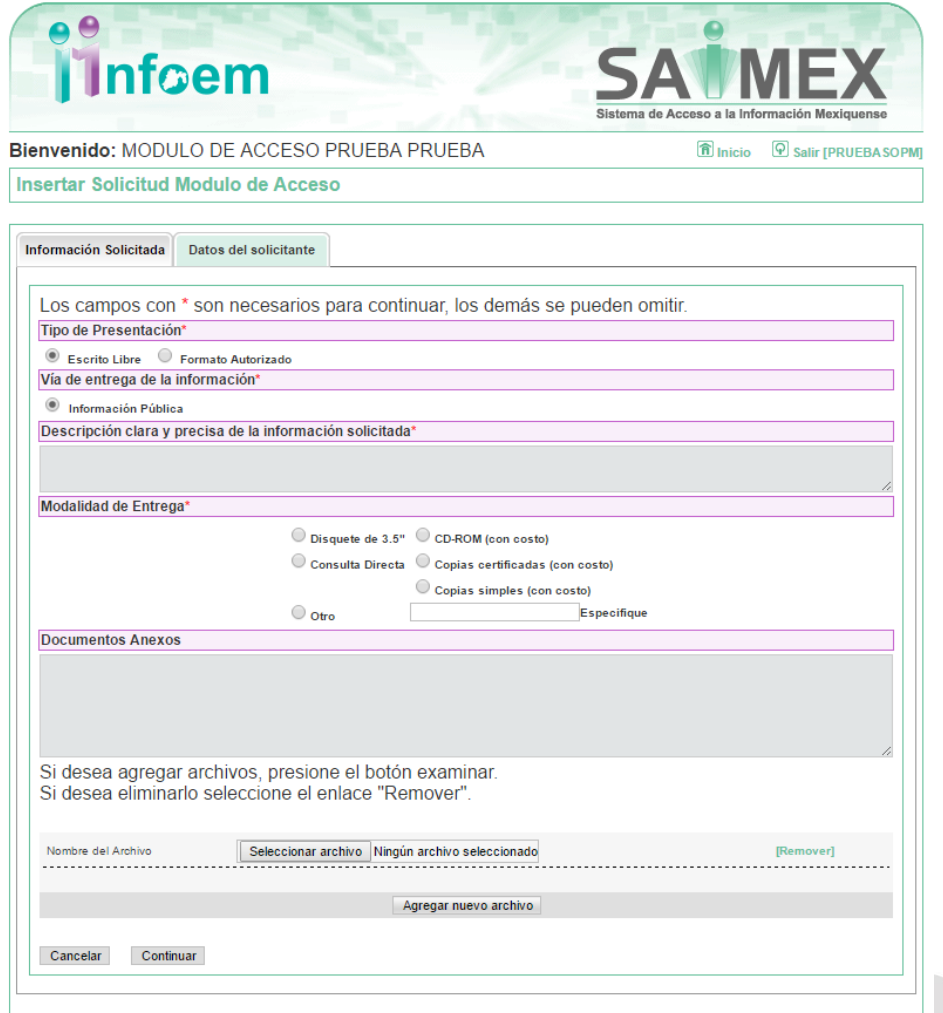

Comenzaremos por requisitar cada uno de los campos que se muestran en la pantalla anterior, iniciando por el campo que hace alusión a:

**Tipo de Presentación:** existen dos maneras en las que puede ingresar una solicitud física, por escrito libre y por formato autorizado disponible en la página web **(www.infoem.org.mx)**.

Instituto de Transparencia, Acceso a la Información Pública y Protección de Datos Personales del Estado de México y Municipios Tels. (722) 2 26 19 80 \* Lada sin costo: 01 800 821 0441 \* www.infoem.org.mx

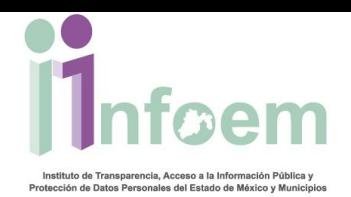

## **Vía de entrega de la información:**

**Información Pública (IP):** cuando el documento(s) que estas solicitando contiene en su totalidad información pública; recordando que por medio del SAIMEX se pueden hacer solicitudes de información pública, para solicitudes de **datos personales** y el trato que se les da a los mismos (acceso, rectificación, cancelación u oposición) se debe ingresar al SARCOEM en la siguiente liga<http://sarcoem.org.mx/>

**Descripción clara y precisa de la información que solicitas:** se debe anotar manera c*lara y precisa* la información que el ciudadano requiere, con la mayor cantidad de información específica que permita al Sujeto Obligado localizar la información.

**Modalidad de entrega:** es importante que sepas que de acuerdo al artículo 70 Bis del código financiero del Estado de México, las copias simples, copias certificadas, CD-ROM y Disco de 3 1/2, tienen un costo, por lo que te recomendamos iniciar un procedimiento de acceso a la información vía electrónica para que la modalidad de entrega pueda ser a través del SAIMEX.

**Consulta Directa:** Es necesario que te desplaces a las oficinas del Sujeto Obligado, donde te mostrarán los documentos que solicitados para que los revises o consultes.

**Disquete de 3 ½:** La información que solicitaste te la entregarán en las oficinas del Sujeto Obligado, previo pago por el dispositivo de acuerdo a lo establecido en el Código Financiero del Estado de México.

**CD-ROM:** La información que solicitaste te la entregarán en las oficinas del Sujeto Obligado, previo pago por el dispositivo de acuerdo a lo establecido en el Código Financiero del Estado de México.

**Copias Certificadas:** Las copias certificadas que solicitaste te las entregarán en las oficinas del Sujeto Obligado, previo pago por la reproducción de las mismas de acuerdo a lo establecido en el Código Financiero del Estado de México.

**Copias Simples:** Las copias que solicitaste te las entregarán en las oficinas del Sujeto Obligado, previo pago por la reproducción de las mismas de acuerdo a lo establecido en el Código Financiero del Estado de México.

Instituto de Transparencia, Acceso a la Información Pública y Protección de Datos Personales del Estado de México y Municipios Tels. (722) 2 26 19 80 \* Lada sin costo: 01 800 821 0441 \* www.infoem.org.mx

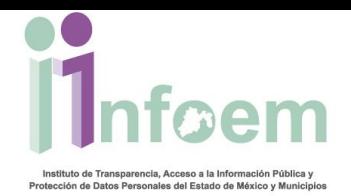

**Documentos Anexos:** se entiende que son todos aquellos documentos que el ciudadano lleve consigo y el deseé anexar al expediente de su solicitud, para lo cual se deben digitalizar y adjuntar en la sección respectiva; se pueden adjuntar **de uno a diez archivos** de hasta un megabyte con las extensiones *doc, txt, pdf o zip.*

Una vez que hayas elegido la Dependencia y seleccionado el tipo de solicitud, deberás dar clic en el botón **"Continuar"**, desplegándose la siguiente pantalla para **Datos del solicitante.**

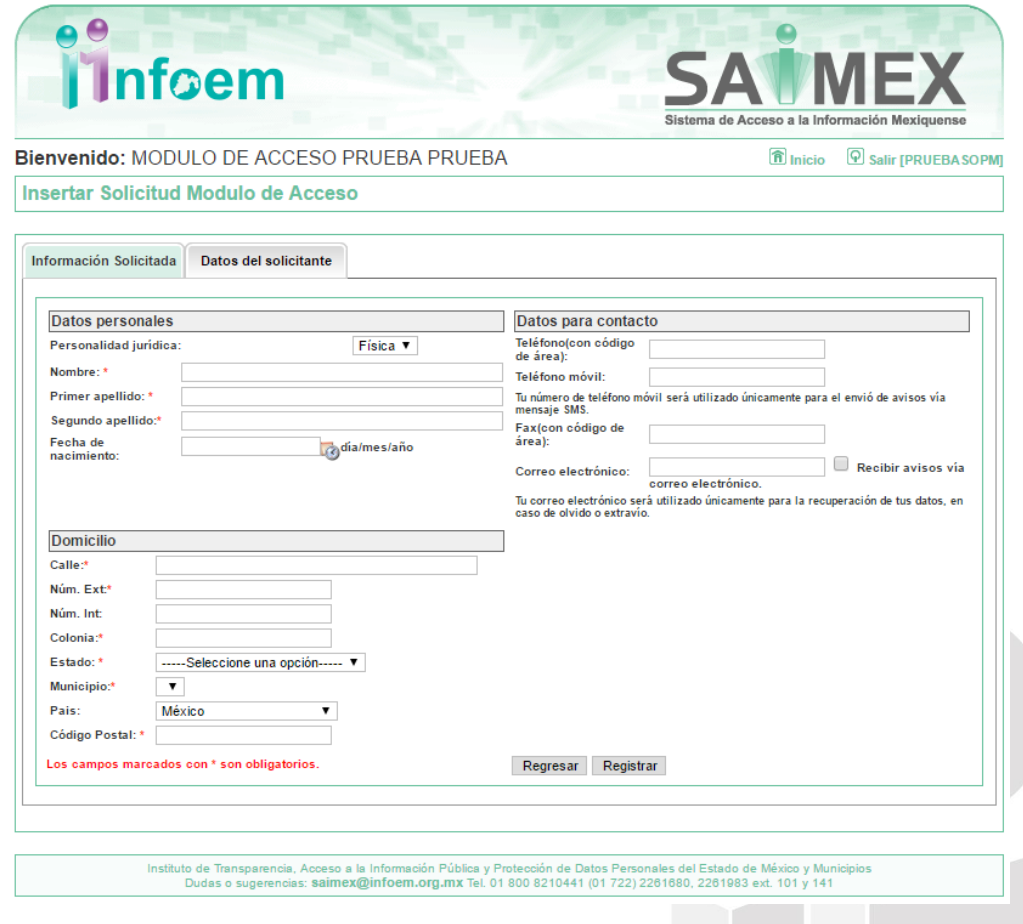

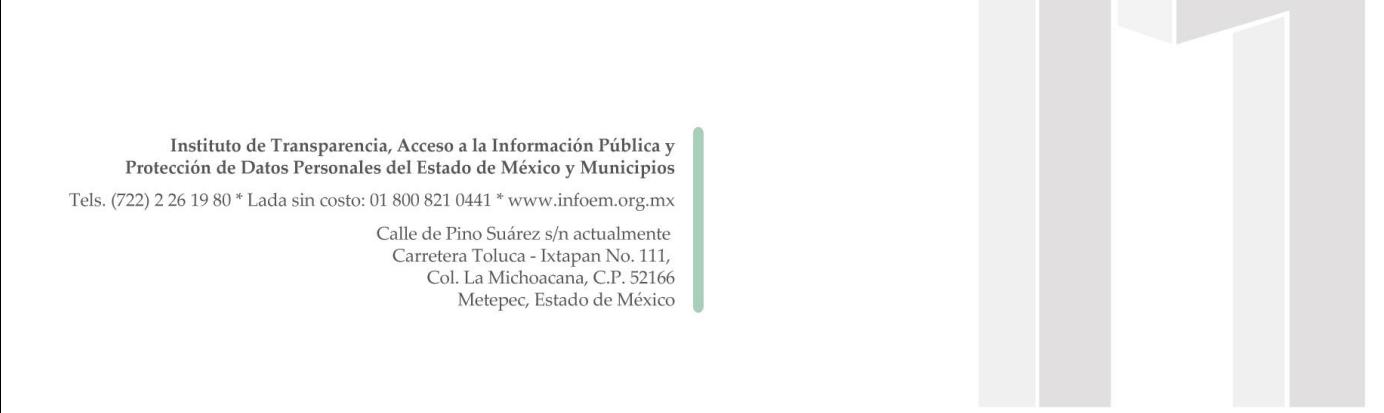

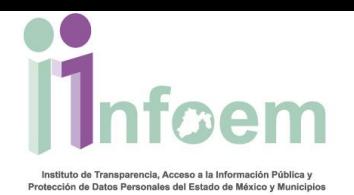

Aquí se capturan los **datos personales** del solicitante como son su nombre completo, comenzando por Nombre, Apellido Paterno y Apellido Materno, para el supuesto de que se trate de una persona Moral, deberá llevar el nombre o razón social, seguido del nombre completo del representante.

**Dirección física para oír y recibir notificaciones:** Se refiere al domicilio completo para oír y recibir notificaciones, empezando por el País donde radica el Particular, la Calle tal y como aparece en los documentos oficiales del particular, el número exterior, número interior (solo si aplica), el Código Postal, la Entidad Federativa (Solo para aquellos donde se radique dentro de territorio Nacional), Municipio (solo para el caso en que se radique dentro de territorio nacional) y finalmente el campo de colonia o localidad. Es importante mencionar que en la causal donde se registre un país extranjero, solo se deberá llenar el campo referido a la dirección con la mayor cantidad posible de información para su localización.

**Datos para contacto:** como teléfono y en su caso correo electrónico.

Cabe destacar que de acuerdo a lo citado en el artículo 155 de la Ley en la materia, el nombre y la dirección son campos obligatorios; una vez terminado de capturar la información personal, se procederá a oprimir el botón de **"Registrar"**, apareciendo la siguiente pantalla:

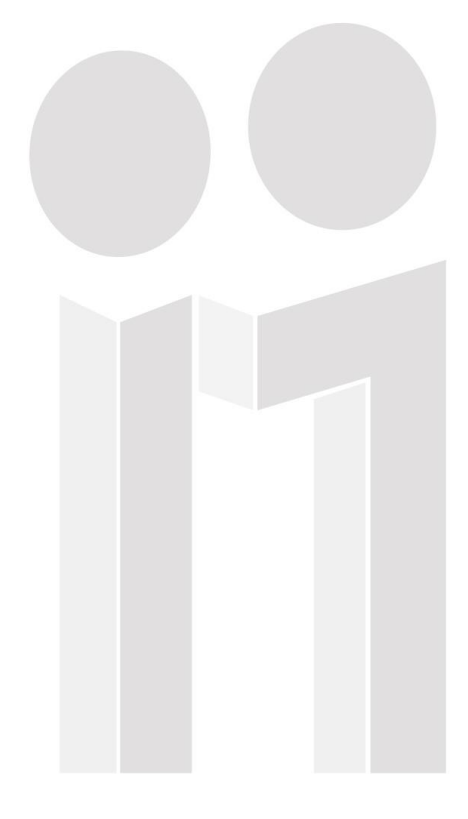

Instituto de Transparencia, Acceso a la Información Pública y Protección de Datos Personales del Estado de México y Municipios

Tels. (722) 2 26 19 80 \* Lada sin costo: 01 800 821 0441 \* www.infoem.org.mx

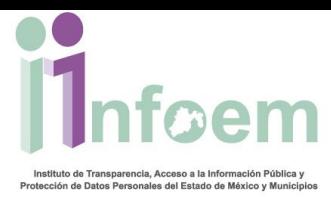

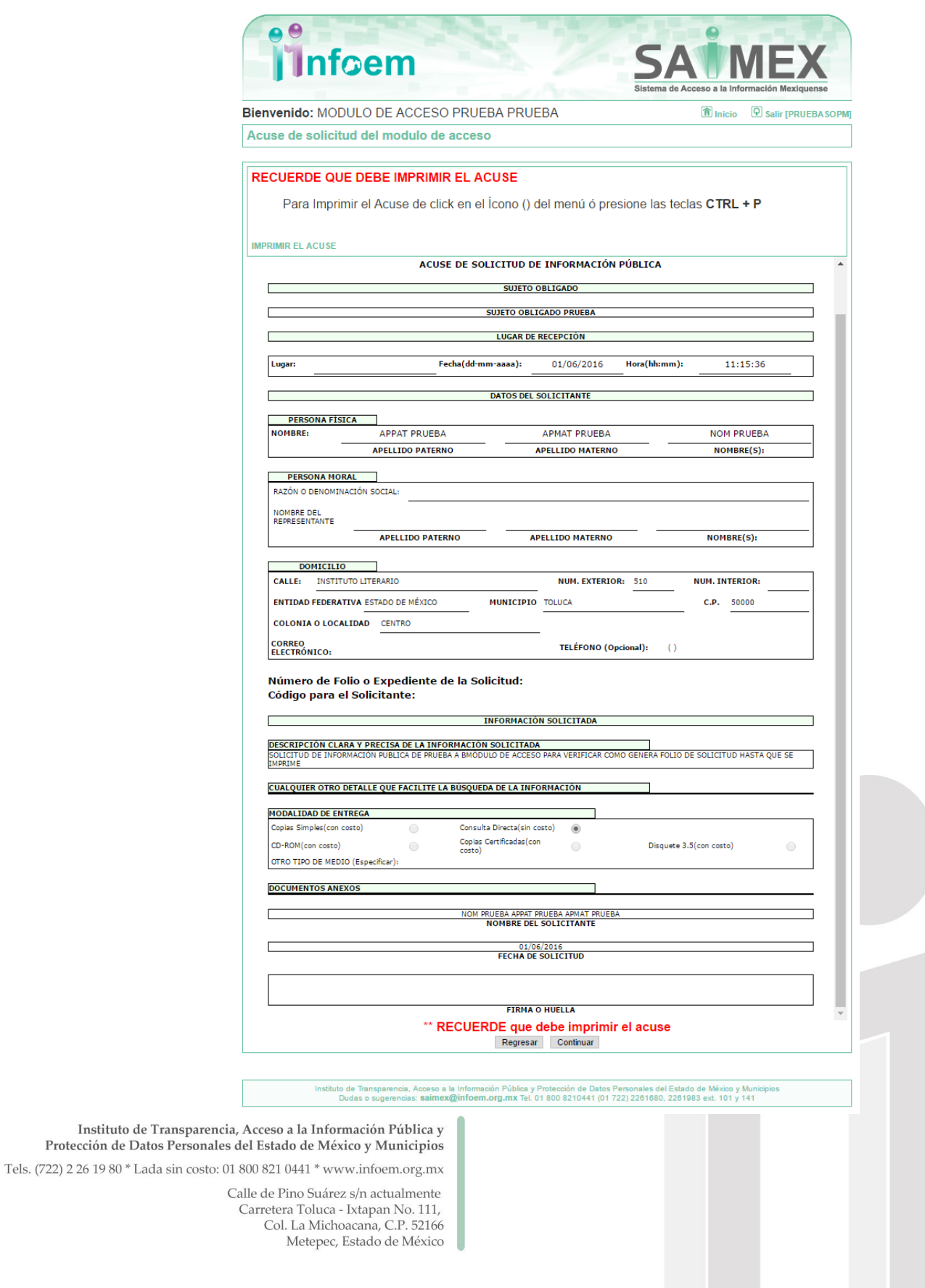

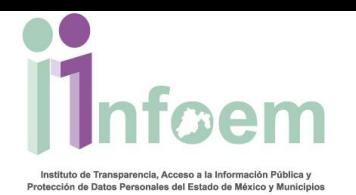

Protección de

Como se puede observar en la imagen anterior, es la **versión preliminar** del acuse de solicitud, en esta sección **aún no se queda guardada la solicitud de información en el SAIMEX**, es importante que para este proceso se imprima dicho acuse y se le entregue al solicitante para firma; una vez teniendo el acuse preliminar firmado, entonces deberás oprimir el botón de **"Continuar"**, apareciendo la siguiente pantalla:

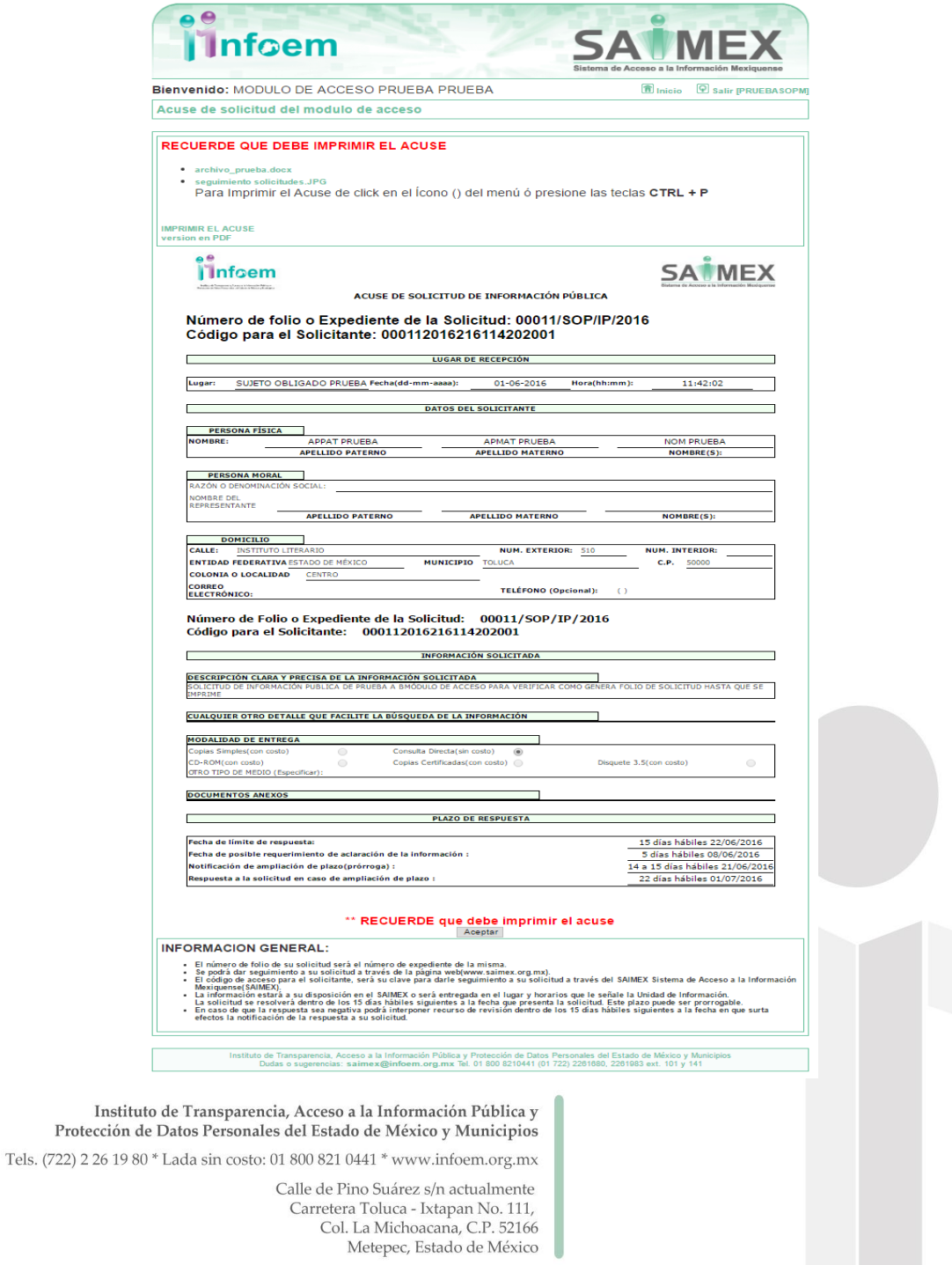

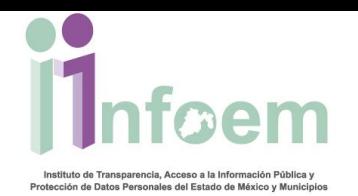

En la pantalla anterior, ya se generó el folio de la solicitud; es importante imprimirlo por duplicado para guardarlo y entregarle una copia al solicitante.

En la sección de *Plazo de Respuesta*, muestra:

- La fecha límite que tiene el Sujeto Obligado (Dependencia) para entregar la respuesta.
- *Fecha posible para requerimiento de aclaración*, donde corresponde a la fecha posible para que el Sujeto Obligado requiera una aclaración.
- *Fecha de notificación de ampliación*, la cual corresponde a la fecha máxima que tiene el Sujeto Obligado para solicitarte una prórroga de hasta 7 días hábiles.
- Finalmente, la *fecha de respuesta una vez que fue ampliado el plazo* de entrega contabilizando los 7 días hábiles de prórroga.

Una vez que se hayan leído y comprendido los plazos deberás dar clic en el botón **"Aceptar"** para finalizar el procedimiento de captura de una solicitud física.

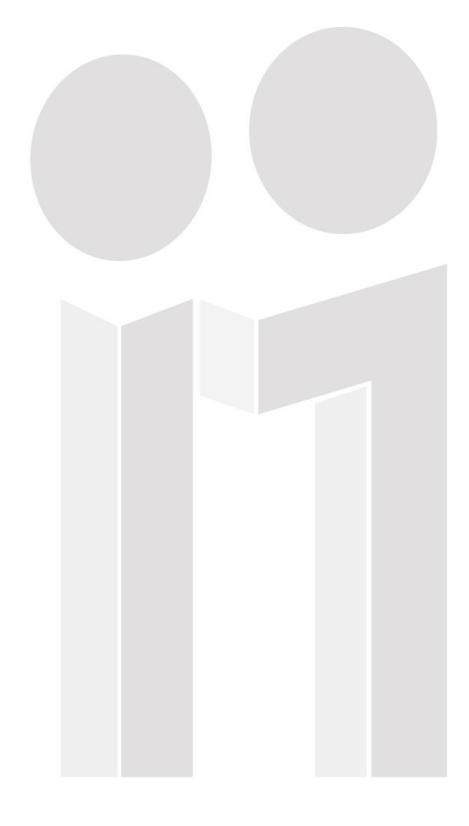

Instituto de Transparencia, Acceso a la Información Pública y Protección de Datos Personales del Estado de México y Municipios

Tels. (722) 2 26 19 80 \* Lada sin costo: 01 800 821 0441 \* www.infoem.org.mx